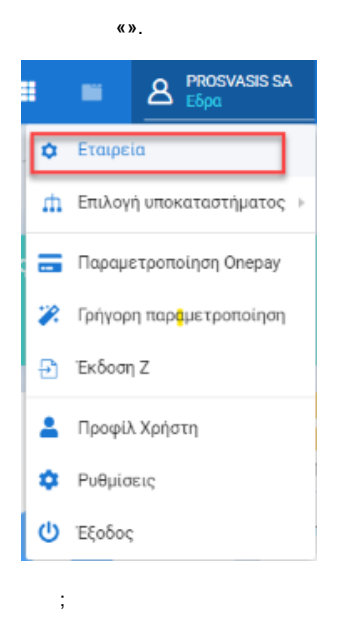

## Dropbox

1. , [Dropbox](https://wiki.prosvasis.com/pages/viewpage.action?pageId=4752002) .

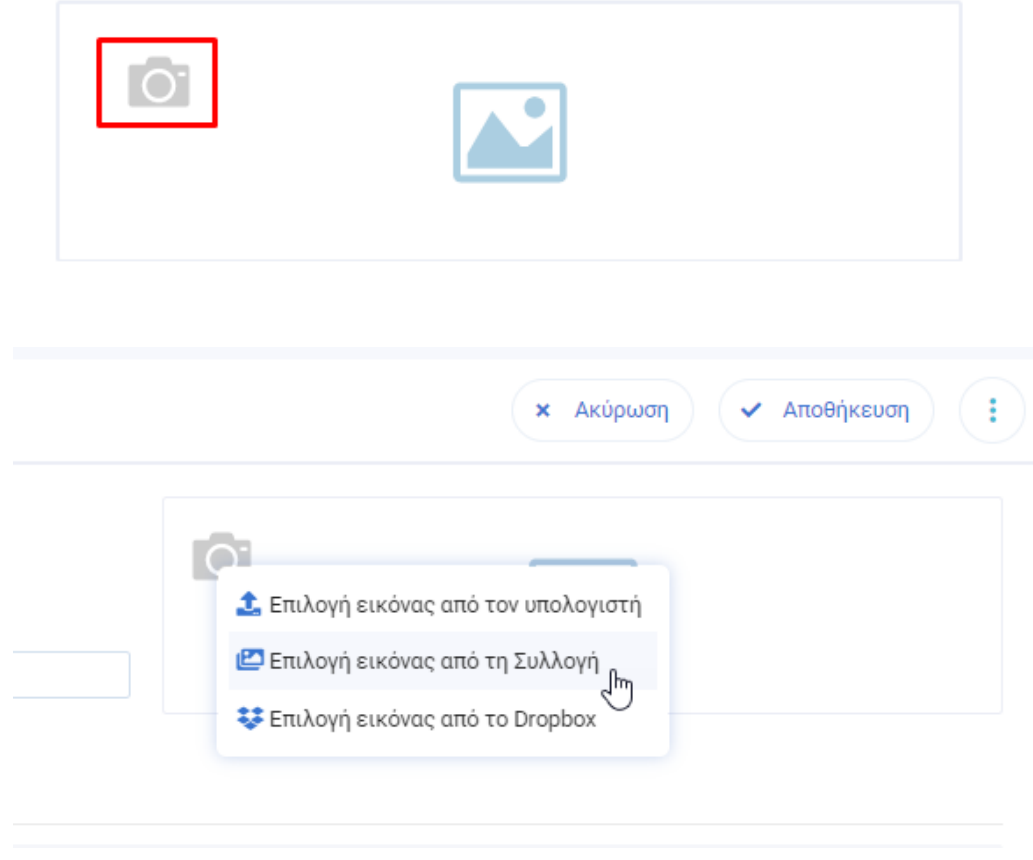

2. " Dropbox" , e-mail, **«Sign in»**.

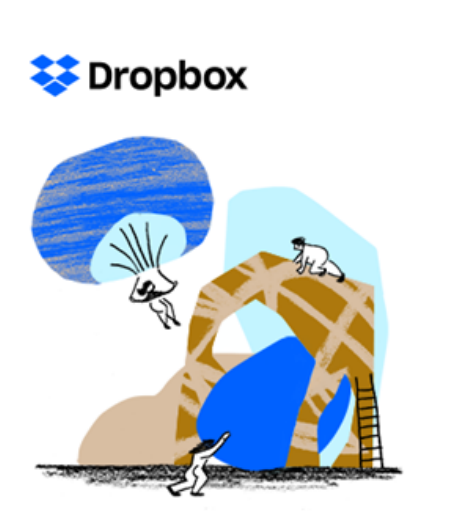

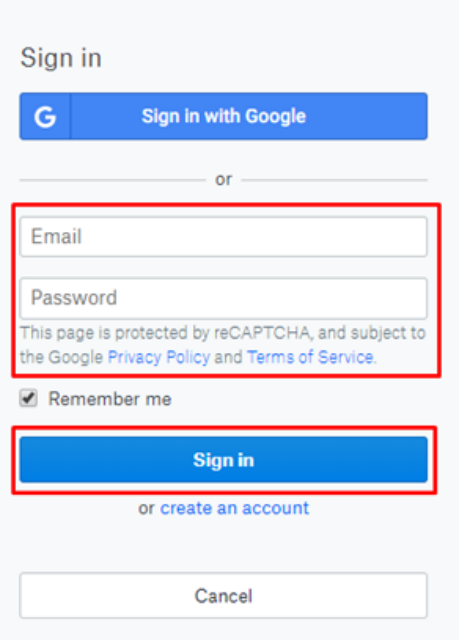

## 3. **«Upload files»**.

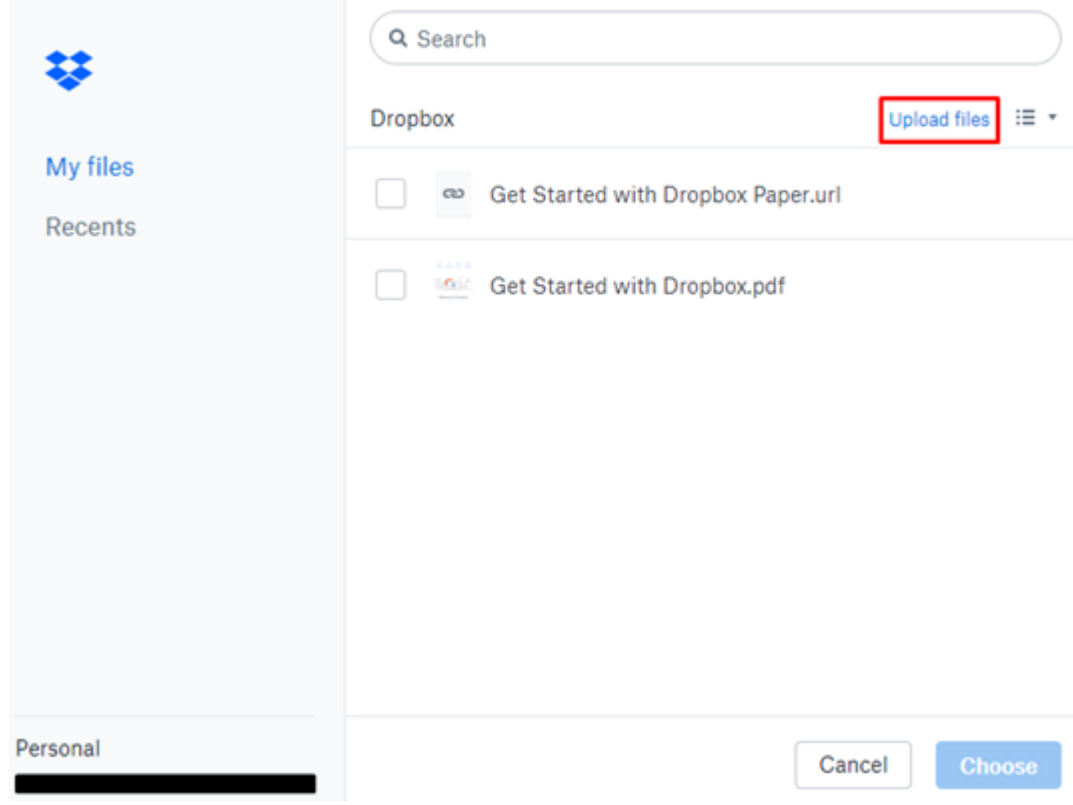

4. , **«Open»**.

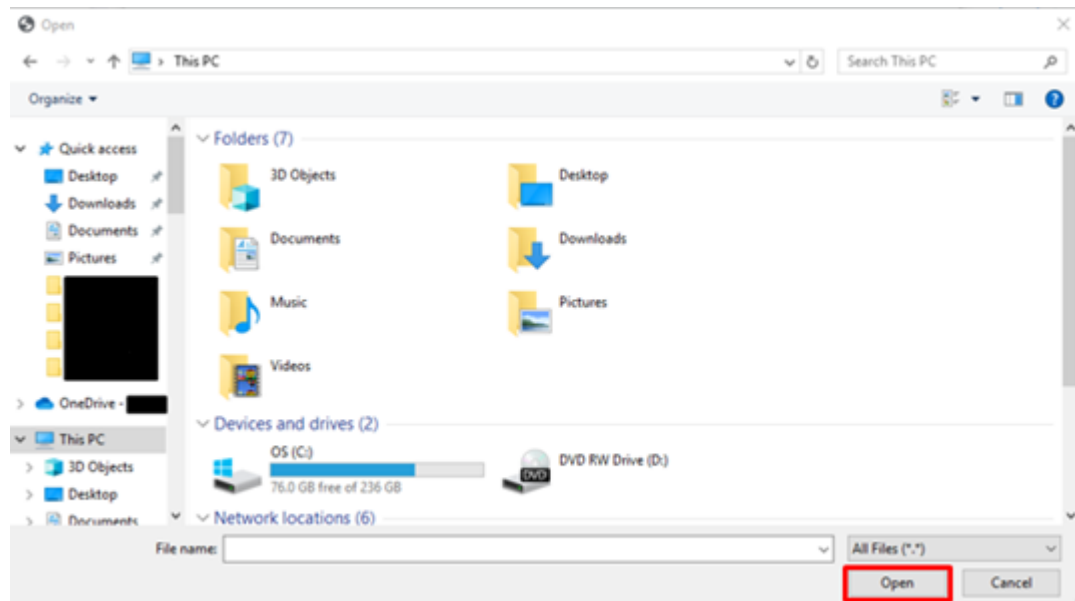

## 5., , whose we know the series of the series of the series of the series of the series of the series of the series of the series of the series of the series of the series of the series of the series of the series of the se

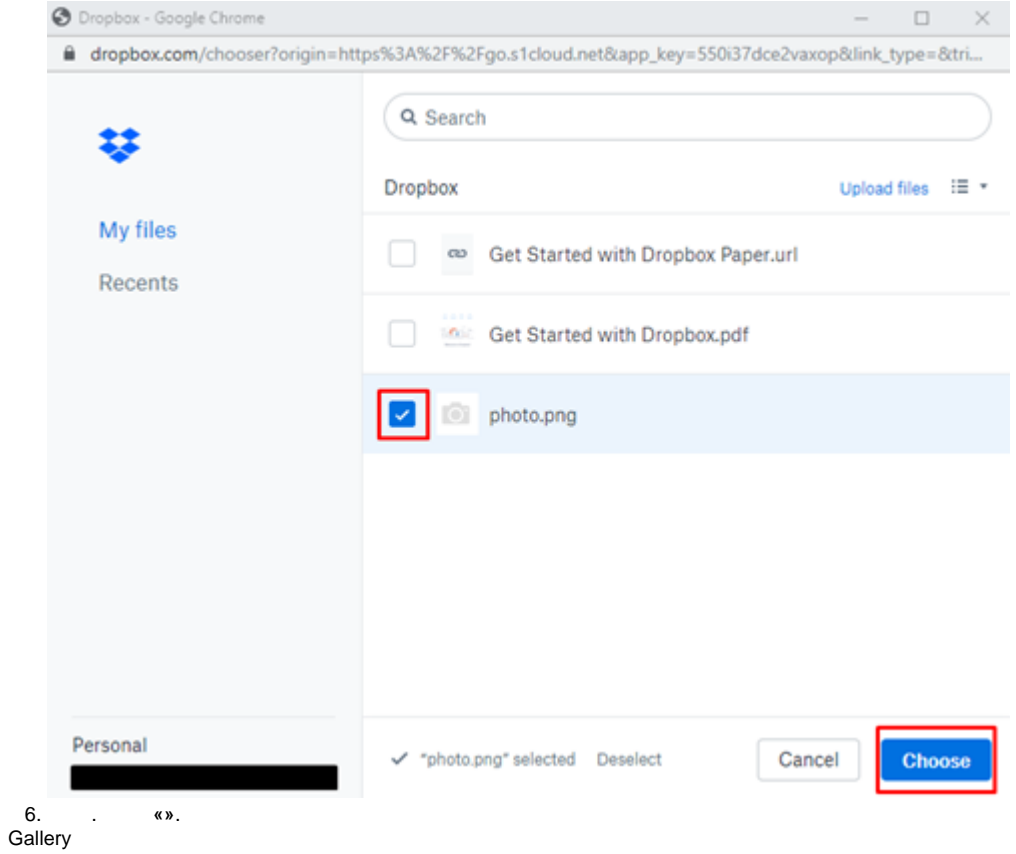

- 
- $\begin{array}{c} \n\sqrt{2} & \text{if } \\ \n\text{ } & \text{if } \\ \n\text{ } & \text{if } \\ \n\text{ } & \text{if } \\ \n\text{ } & \text{if } \\ \n\end{array}$ 
	- $\ddot{\phantom{0}}$

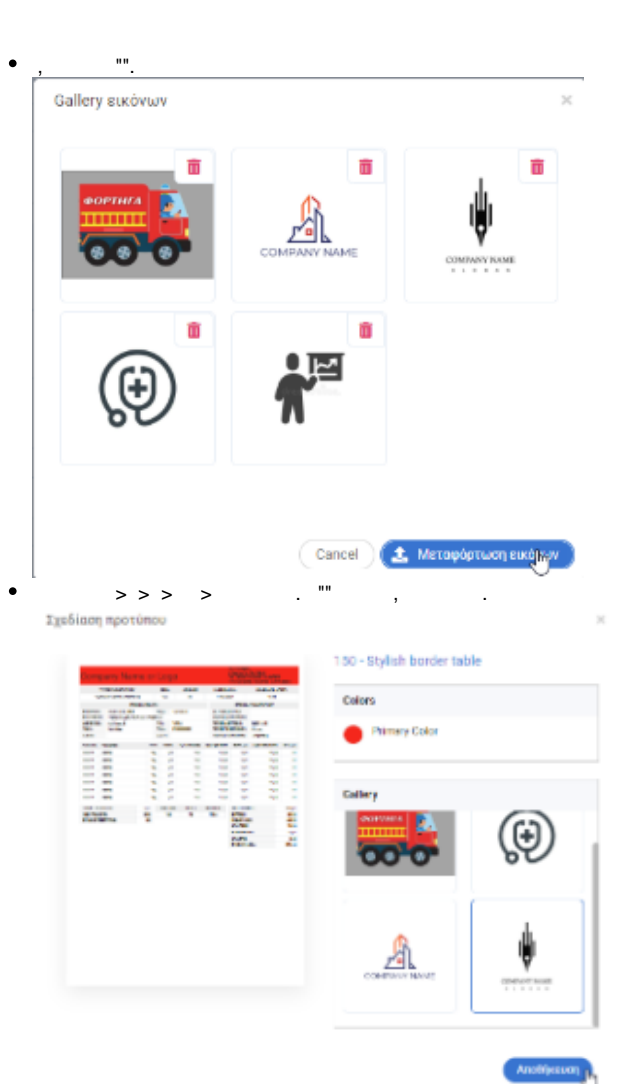